# alpha<br>numérique

**FICHE RÉSUMÉ Introduction aux fausses nouvelles et à leur caractère viral**

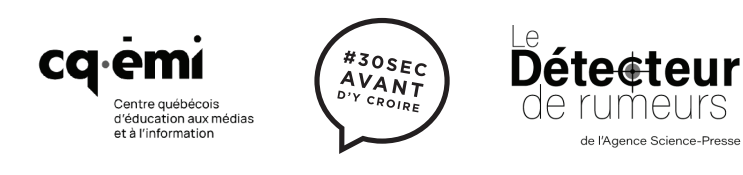

Ce cours interactif est une adaptation du contenu de la formation *#30secondes avant d'y croire*, une production du Centre québécois d'éducation aux médias et à l'information, développée par Le Détecteur de rumeurs de l'Agence Science-Presse.

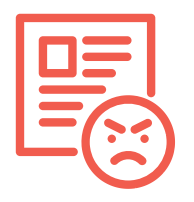

## **Qu'est-ce qu'une fausse nouvelle?**

Le terme « fausse nouvelle » est généralement utilisé pour désigner une information qui est fausse, incomplète ou inexacte, mais qui est présentée comme si c'était une vraie nouvelle, dans le but de tromper les gens. Ceux qui créent une fausse nouvelle le font intentionnellement.

#### **UNE FAUSSE NOUVELLE, CE N'EST PAS...**

...Un sujet ou une opinion avec lesquels on est en désaccord ou une nouvelle qu'on juge invraisemblable. Une nouvelle peut être vraie même si elle nous irrite ou nous met en colère.

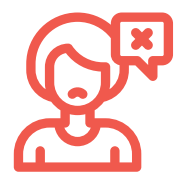

## **QUELQUES EXEMPLES DE FAUSSES NOUVELLES**

- Une photo modifiée montrant une célébrité dans une situation embarrassante
- Une publication Facebook qui mélange des vraies et des fausses informations
- Une nouvelle montée de toute pièce pour nuire à la réputation de quelqu'un

## **NOUS SOMMES PLUS SUSCEPTIBLES DE CROIRE À UNE FAUSSE NOUVELLE QUAND ELLE:**

- Porte sur un sujet qui nous interpelle particulièrement;
- Suscite une émotion forte, comme la peur, la colère ou l'indignation;
- A été partagée par un proche en qui on a confiance.

#### **LES SUJETS PROPICES AUX FAUSSES NOUVELLES**

- L'immigration
- La santé
- Les tragédies

# **Les impacts des fausses nouvelles**

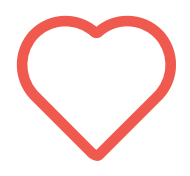

#### **IMPACTS SUR LA SANTÉ**

Les informations trompeuses sur des sujets qui touchent la santé (maladies, remèdes, vaccins) peuvent convaincre certaines personnes d'arrêter des traitements, de les refuser ou de consommer des substances dangereuses pour essayer de se guérir.

#### **IMPACTS POLITIQUES**

Les fausses nouvelles à saveur politique cherchent souvent à influencer les électeurs. Elles nuisent donc à la démocratie.

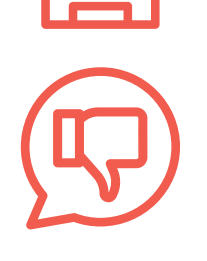

#### **IMPACT SOCIAL**

Les fausses nouvelles alimentent les préjugés et renforcent les stéréotypes.

#### **POLARISATION**

Les fausses nouvelles encouragent la polarisation des opinions. Plus des fausses nouvelles sur un même sujet sont partagées, plus différents groupes de la population s'enferment dans des positions extrêmes, opposés l'un à l'autre. Ce qui peut mener à des dérapages violents.

## **Les vérifications de base**

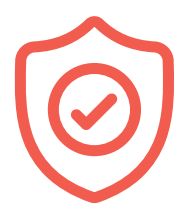

# **QUATRE QUESTIONS À SE POSER AFIN DE VÉRIFIER LA CRÉDIBILITÉ D'UNE SOURCE**

**1. Est-ce que j'ai lu la nouvelle au complet ?**

Sur les réseaux sociaux, Il faut aller au-delà du titre sensationnaliste, cliquer sur la parution, puis la lire ou la visionner au complet pour savoir s'il s'agit d'une information fiable ou non…

#### **2. Est-ce que je connais la source?**

Pour vérifier la source, on regarde le nom du média et son logo, on s'assure que l'URL du site est similaire au nom du média, on trouve le nom de l'auteur et on consulte la section «À propos » du site Internet ou de la chaîne Youtube.

#### **3. Indique-t-on la date de publication?**

Tout article sérieux est daté. C'est normal, le jour, le mois et l'année de publication sont des informations essentielles à la bonne compréhension d'un texte !

#### **4. Est-ce que d'autres médias en parlent ?**

Cherchez le sujet de l'article ou de la vidéo sur Google ou même sur Google Actualités. Vous verrez rapidement si d'autres médias sérieux (et que vous connaissez) en parlent. Si personne d'autre n'en parle, méfiez-vous !

# **Décoder un article partagé sur Facebook**

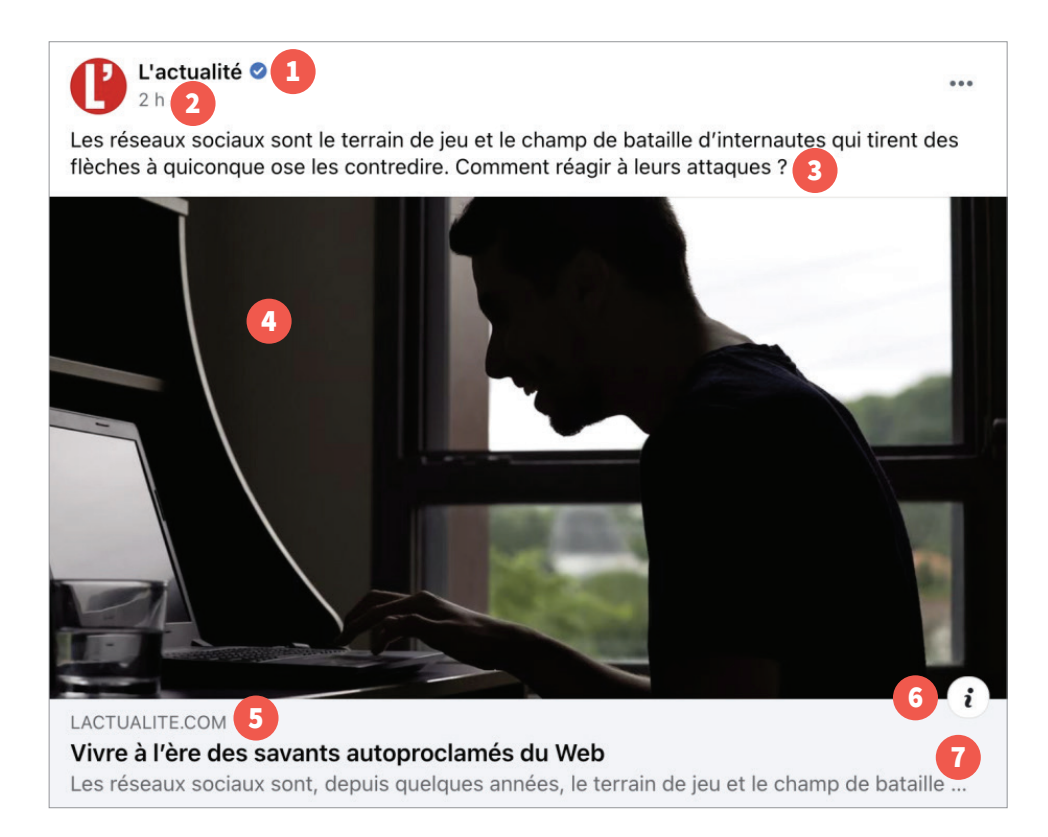

- 1 Le nom de la page apparaît toujours en premier. S'il est accompagné d'un crochet, c'est que la page a été vérifiée par Facebook. Attention, une page vérifiée ne publie pas nécessairement que du contenu véridique.
- 2 Le temps qui s'est écoulé depuis le partage de l'article par la page Facebook.
- 3 Le statut, ou l'accroche, d'une publication Facebook est entièrement rédigé par les administrateurs de la page. On peut y écrire ce qu'on veut.
- 4 L'image, le titre et l'extrait accompagnant la publication constituent l'aperçu de l'article partagé. Attention : si l'article est mis à jour, l'aperçu Facebook ne changera pas automatiquement.
- 5 En-dessous de la photo, vous trouverez l'URL du site Internet, soit l'adresse d'où provient l'article. Cette information est très importante, puisqu'elle vous permet d'identifier la source. Assurez-vous que l'adresse est similaire au nom du média.
- 6 Ce symbole représente l'option « À propos de ce contenu ». En cliquant sur le « i », vous aurez accès à la description de la page qui partage l'article, au type de page, au site qui y est affilié et à sa date de création, ainsi qu'à d'autres contenus créés par la page.
- 7 En cliquant sur les points de suspension, l'option « Afficher l'historique des modifications » apparaît si la publication a été modifiée et une liste des changements peut être consultée.

## **Continuez à apprendre sur [alphanumerique.ca](http://alphanumerique.ca)!**

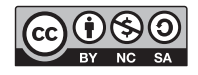